## **HOW TO FIND THE WOS (WEB OF SCIENCE) NUMBER**

1. Visit<isiknowledge.com> and click the 'Web of Science' tab.

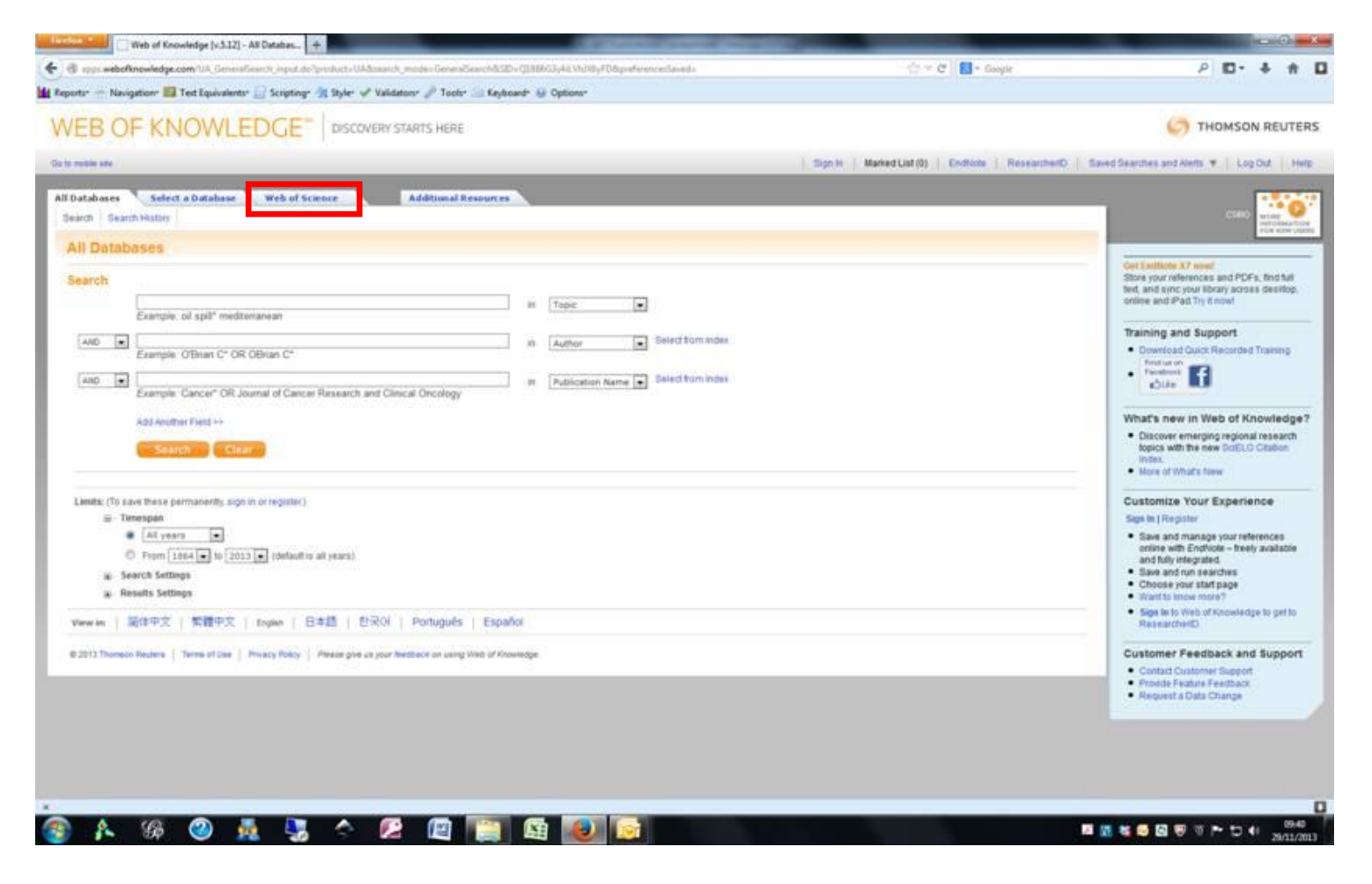

2. Search for your article – entering name and title information is usually enough, but you can also select year of publication and journal.

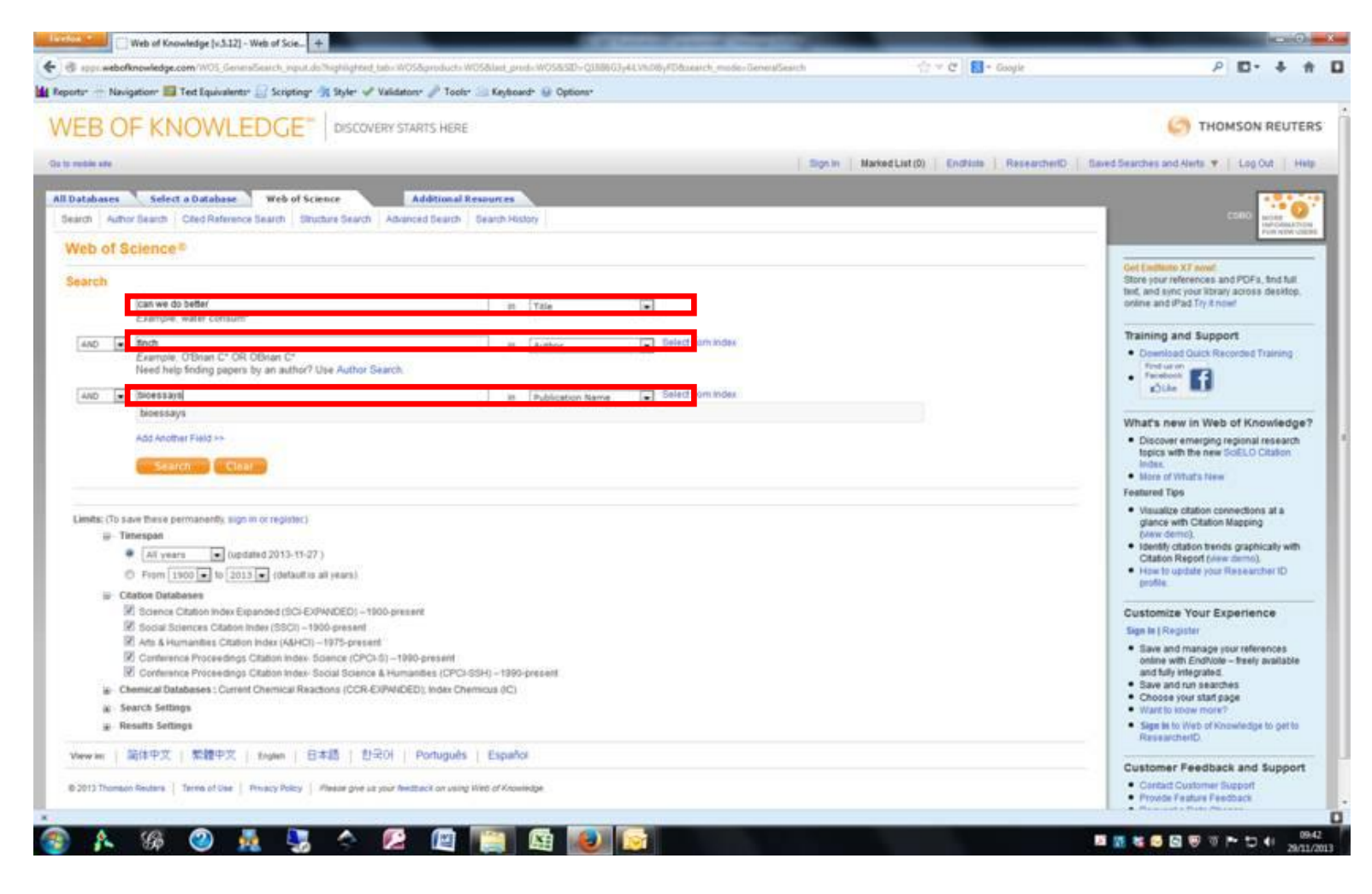

## 3. Click on the blue hyperlink of the article title

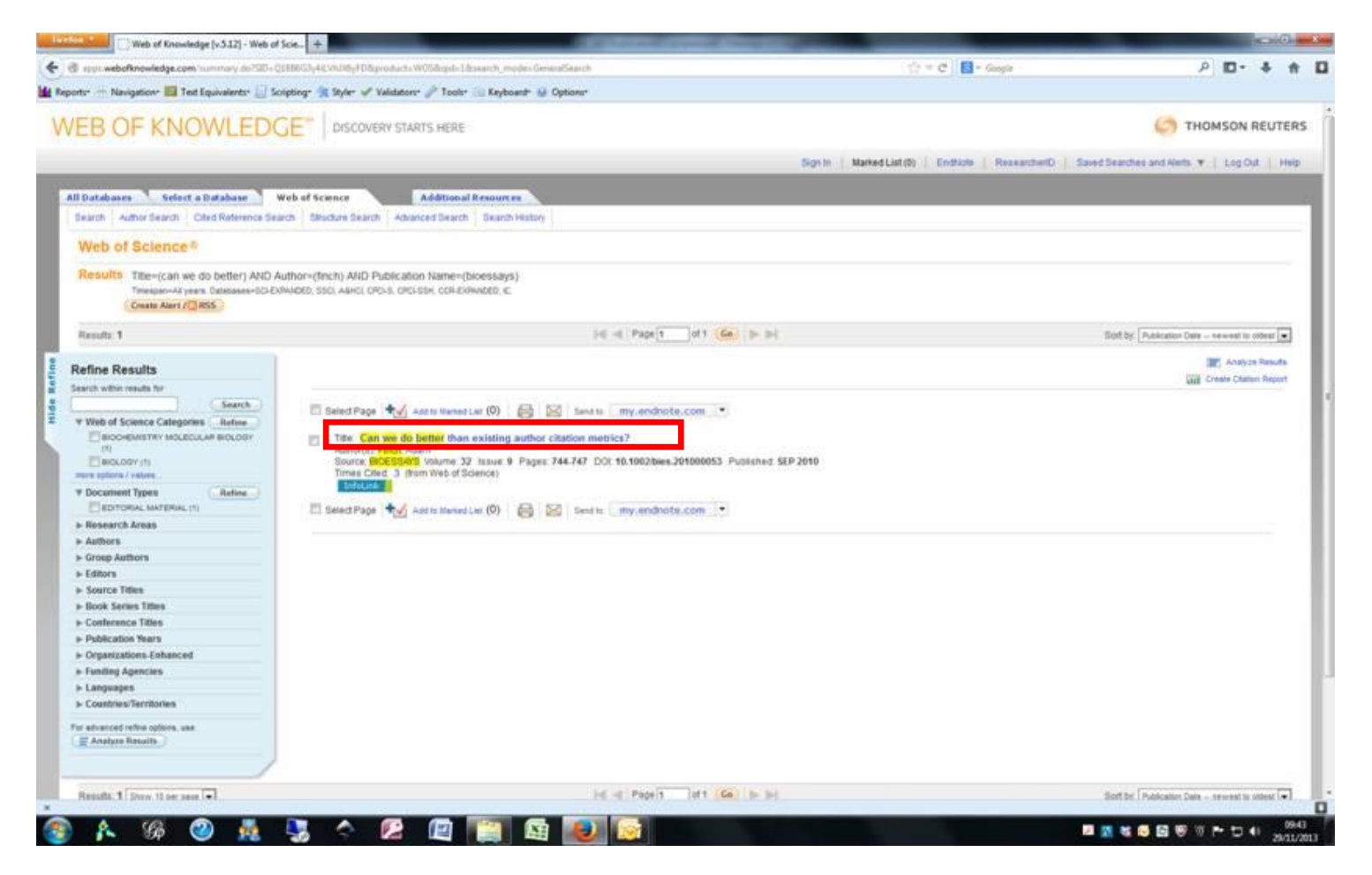

## 4. View your WOS Accession number.

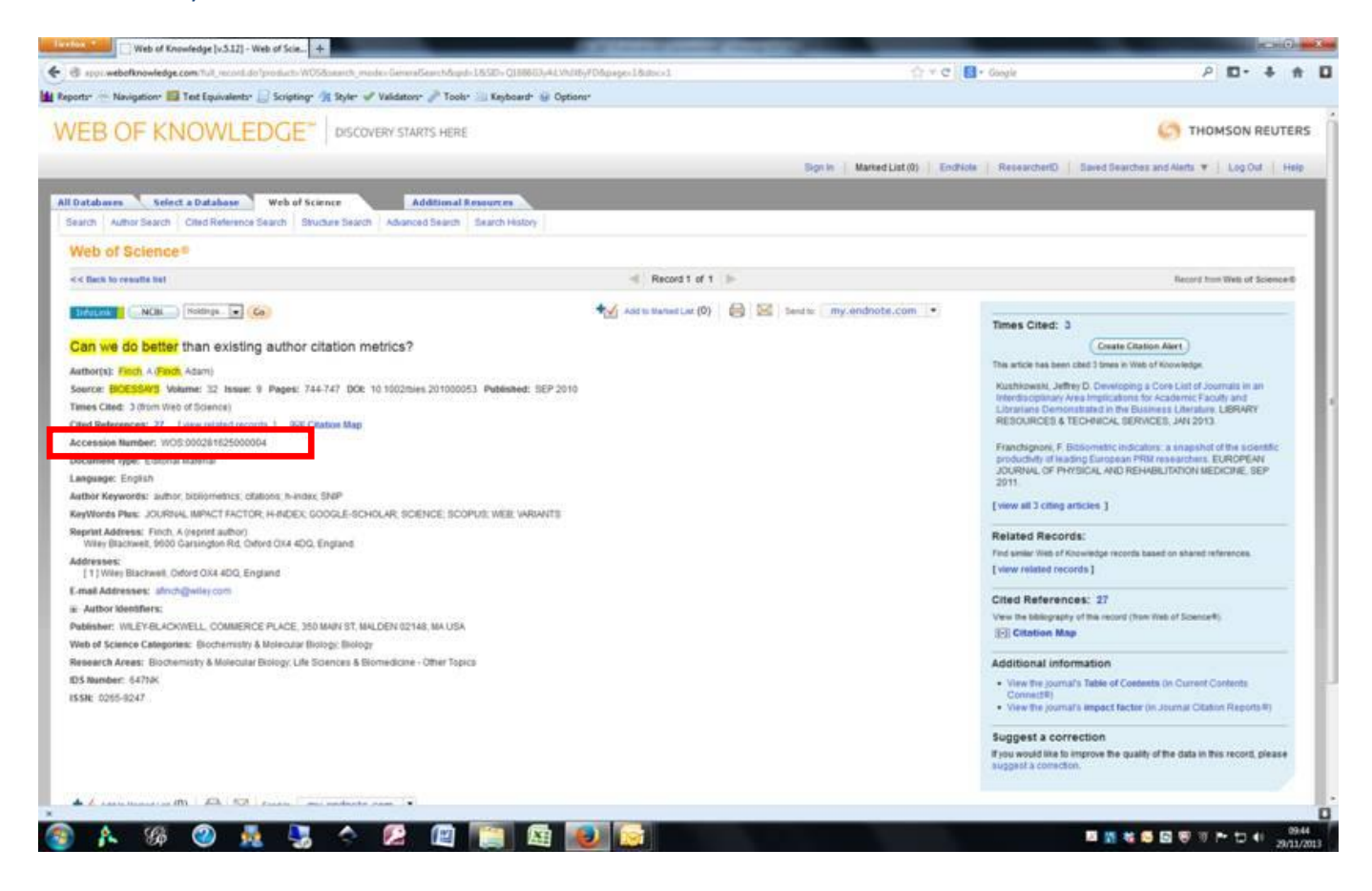